# Configure PAP workflow(Mandatory)

- Quick start: Define a PAP workflow
- Advanced PAP workflow configuration

It's not recommended to configure more than one PAP step in a single workflow.

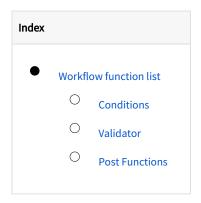

You can refer to Quick start: Define a PAP workflow to deploy a simple workflow.

# Workflow function list

## Conditions

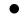

## (PAP) User is in the approver list

PAP workflow transition button can only be shown when current user is included in the vale of 'Approvers'.

## (PAP) Hide transition

Hide the transition. Normally it only applies to workflow automation, e.g. When all approvers approve, workflow will automatically move transition to '**Done**' status.

# Validator

#### 1. (PAP)Comment is required

This is used to validate whether the user has filled in comment. The comment will be copied

to 'Feedback' field which setting in post function.

# **Post Functions**

1. (PAP) Approve

Execute the 'Approve' transition in PAP.

Once 'Approve' transition has been executed, current user will be moved from 'Approver'

custom field to 'Approved by' custom field. When the 'Approver' custom field value is

empty, i.e. all the approvers have executed relevant actions, PAP will automatically move

the workflow to next status.

If user has leave message in comment, the comment type will be marked as

APPROVED in the JIRA View Issue screen.

| Update parameters of the (Parallel Approval Process) APPROVE Function for this transition. |                                                                                            |  |
|--------------------------------------------------------------------------------------------|--------------------------------------------------------------------------------------------|--|
| Update parameters of the (Parallel Approval Process) APPROVE Function for this transition. |                                                                                            |  |
| Approvers Field                                                                            | Approvers (customfield_10001) -                                                            |  |
|                                                                                            | Users who are waiting for approvers                                                        |  |
| Approved Field                                                                             | Approved By (customfield_10002) -                                                          |  |
|                                                                                            | Users who are already approved or declined.                                                |  |
| Auto-Transition Action                                                                     | Done (41) •                                                                                |  |
|                                                                                            | When all approvers approved application, transit this workflow action automatically.       |  |
| Approval Comment Field                                                                     | Feedback (customfield_10000) -                                                             |  |
|                                                                                            | Approval Comment will be not shown in JIRA issue ,if you are not matched any custom field. |  |

#### 2. (PAP) Declined

Execute the 'Declined' transition in PAP.

If user has leave message in comment, the comment type will be marked as

DECLINED in the JIRA View Issue screen.

| Approvers (customfield_10705) -                                                            |
|--------------------------------------------------------------------------------------------|
| Users who are waiting for approvers                                                        |
| Approved by (customfield_10706) -                                                          |
| Users who are already approved or declined.                                                |
| Feedback (customfield_10707) -                                                             |
| Approval Comment will be not shown in JIRA issue ,if you are not matched any custom field. |
|                                                                                            |

#### 3. (PAP) Feedback

This is only used when adding feedback.

Once executed this workflow function, current user will be moved from 'Approver' custom

field to 'Approved by' custom field. When the 'Approver' custom field value is empty, i.e. all

the approvers have executed relevant actions, PAP will execute the 'Done' workflow

function automatically.

#### If user has leave message in comment, the comment type will be marked as

| FEEDBACK                                                                                   | in the JIRA View Issue screen.                                                                                                    |  |
|--------------------------------------------------------------------------------------------|----------------------------------------------------------------------------------------------------|--|
| Update parameters of the (Parallel Approval Process) APPROVE Function for this transition. |                                                                                                    |  |
| Approvers Field                                                                            | Approval Process) APPROVE Function for this transition.           Approvers (customfield_10001)            Users who are waiting for approvers |  |
| Approved Field                                                                             | Approved By (customfield_10002)  Users who are already approved or declined.                                                                   |  |
| Auto-Transition Action                                                                     | Done (41)   When all approvers approved application, transit this workflow action automatically.                                               |  |
| Approval Comment Field                                                                     | Feedback (customfield_10000)  - Approval Comment will be not shown in JIRA issue ,if you are not matched any custom field.                     |  |

### 4. (PAP) Copy Project role members to custom field

With this option, user can manage approvers by using project roles and **PAP** add-on will

copy selected project role members to the 'Approver' custom field.

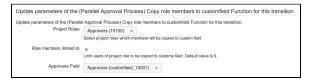